## How to Create your own Assessment

1. Click on the Assessments Tab

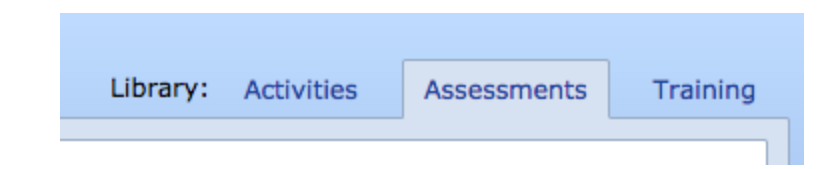

2. Click Create an assessment icon

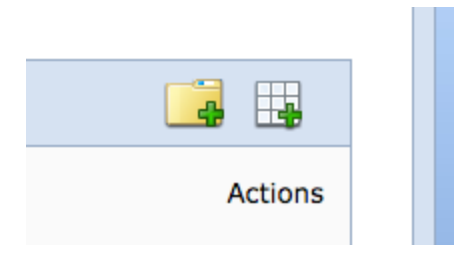

To edit and create the rubric:

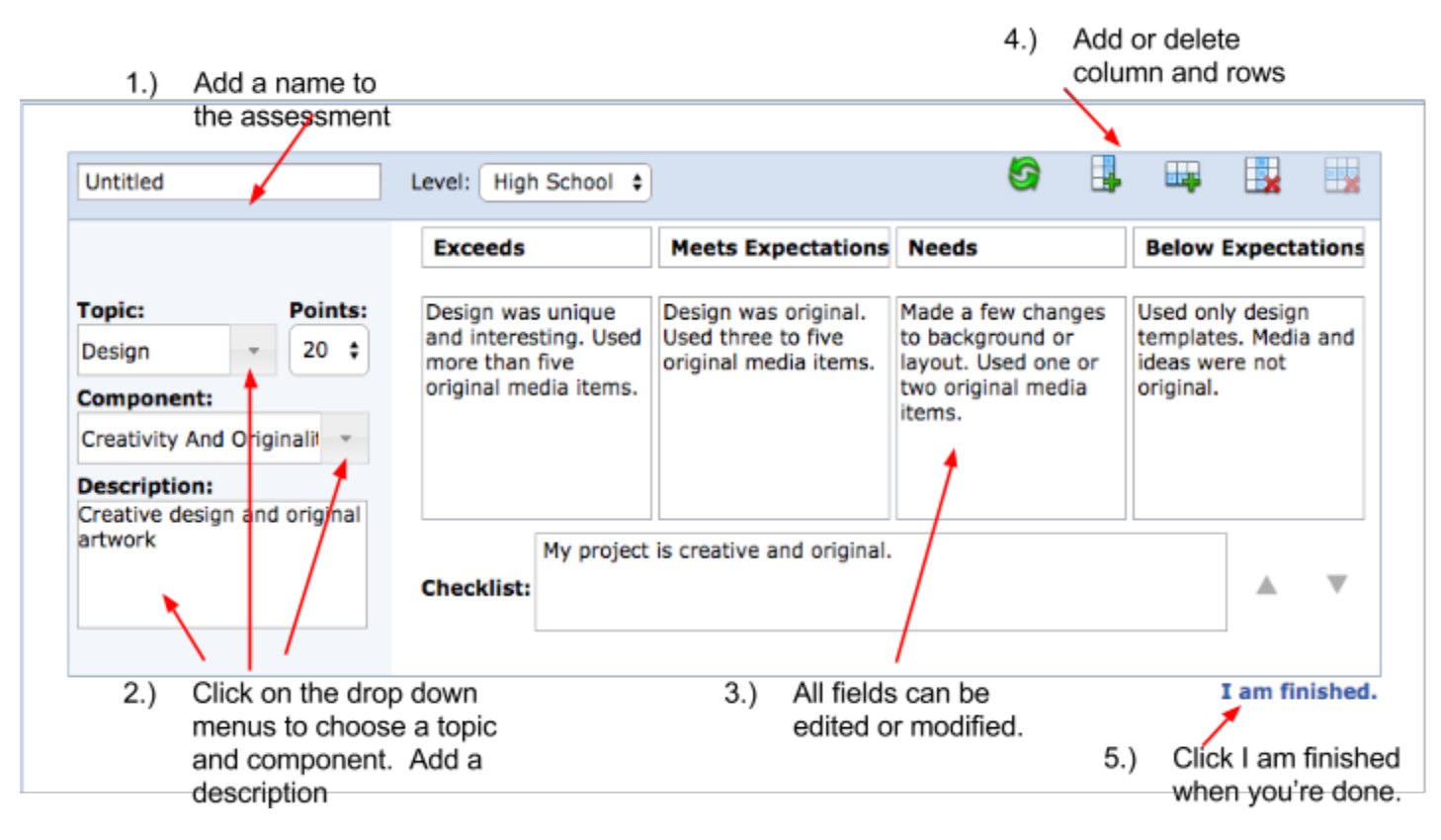

Your assessment will be created and saved in your My Assessments folder. See "Create a folder to organize your assessments"

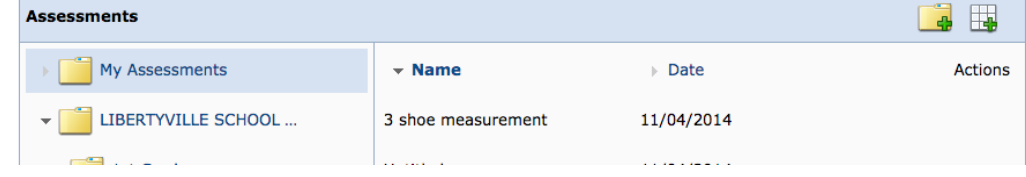